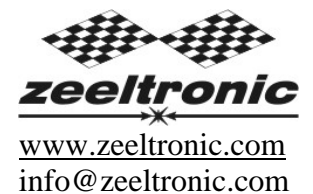

Aggiornato al 13.02.2007 Versione del programma: 1004.300107

# **MANUALE UTENTE**

(Traduzione italiana a cura di Davide Locorotondo)

# **UNITA' PROGRAMMABILE PER LA GESTIONE DELLA VALVOLA DI SCARICO PPV-RZ**

L'unità **PPV-RZ** è stata creata per lavorare con il servo motore originale per la valvola di scarico della Yamaha. Lavora anche con altri servo motori per valvole di scarico: RD500, TZR125/250, DT125, RGV250, RS250, CR250R. Il servo motore deve avere un sensore di posizione a potenziometro(resistore).

Per la lettura del regime, la **PPV** deve essere connessa all'uscita PV out (Power Valve: Valvola di scarico), della CDI dell'RZ o all'avvolgimento primario della bobina ad alta tensione.

## DATI TECNICI

Valori limite:

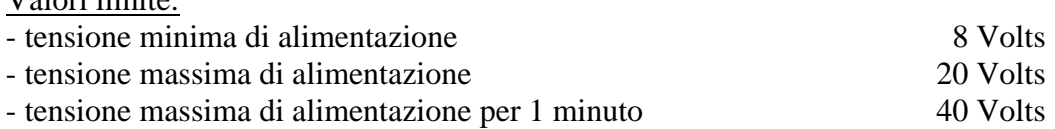

Il circuito è protetto da alimentazione invertita (connessione errata).

Caratteristiche:

- dieci curve personalizzate programmabili.
- funzione di memorizzazione e caricamento per dieci curve personalizzate.
- programmazione facile e veloce attraverso il programmatore portatile
- programmazione con il motore in funzione è possibile osservarne subito gli effetti
- ogni curva può avere dai 2 agli 8 punti impostabili
- deviazione programmabile
- posizioni di massima chiusura e di massima apertura programmabili
- monitoraggio istantaneo della posizione della valvola di scarico, via LCD (programmatore portatile)
- elaborazione veloce per un'alta precisione
- auto test all'accensione
- rilevamento errori (errore dovuto al sensore di posizione, errore dovuto al servo motore)
- Il corto circuito sull'uscita del servo motore, non può danneggiare l'unità.

### **1. COME ENTRARE NEL MENU**

L'unità **PPV** deve essere collegata all'alimentazione. E' ininfluente se il motore è in moto o no. Connetti il **programmatore** all'unità **PPV** e aspetta alcuni secondi per l'attivazione del **programmatore** quindi premi enter. Premendo  $+$  o  $-$  puoi muoverti all'interno del menu e premendo enter puoi selezionare la voce del menu. Puoi uscire dal menu selezionando *Exit.*

# **2. ORGANIZZAZIONE DEL MENU**

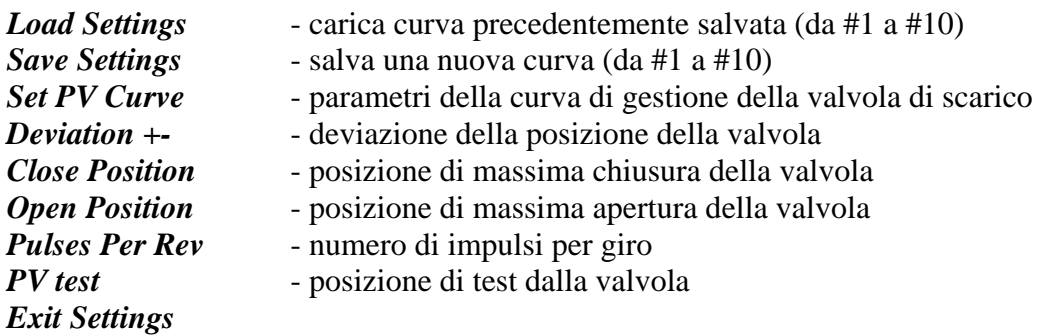

# **3. CARICA IMPOSTAZIONI**

Entra nel menu e vai a *Load Settings* premendo  $\boxed{+}$  o  $\boxed{-}$  e poi enter. Ora puoi scegliere il numero della posizione della curva precedentemente salvata, premendo  $\boxed{+}$  o  $\boxed{-}$ ; poi premi  $\boxed{\text{enter}}$ .

# **4. SALVA IMPOSTAZIONI**

Entra nel menu e vai a *Save Settings* premendo  $\boxed{+}$  o  $\boxed{-}$  e poi enter. Ora puoi scegliere il numero della posizione in cui vuoi salvare la tua curva, premendo  $\boxed{+}$  o  $\boxed{-}$ ; poi premi enter.

# **5. IMPOSTAZIONI CURVA DELLA VALVOLA DI SCARICO**

Entra nel menu e vai a *Set PV Curve* premendo  $+|o|$ - $|e|$  poi  $|e|$  enter  $|$ . Ora sei nel sottomenu per l'impostazione della curva della valvola di scarico.

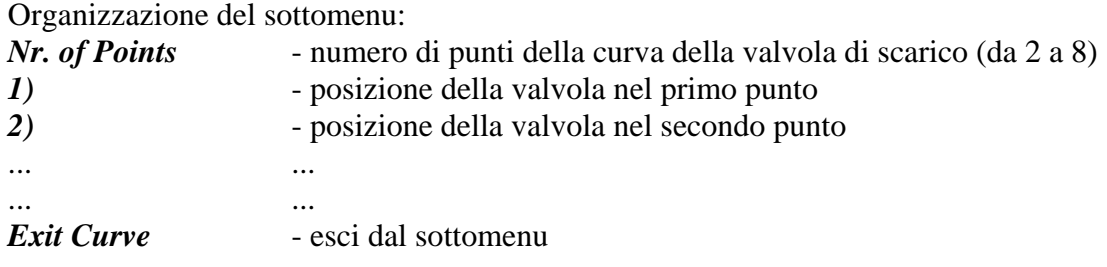

## **Importante!**

Per evitare elaborazioni errate, non far fare percorsi irrazionali alla curva. Ogni volta che fai qualsiasi cambiamento alla curva della valvola di scarico, questa viene automaticamente salvata nella posizione #0. Successivamente potrai salvarla in qualsiasi altra posizione da #1 a #10.

# **5.1. CAMBIARE IL NUMERO DI PUNTI DELLA CURVA**

Vai a *Nr. of Points* premendo  $|+|o|$  - e poi enter . Ora puoi selezionare il numero di punti della curva, premendo  $+$  o  $-$  e poi enter.

# **5.2. CAMBIARE I PARAMETRI DEI PUNTI DELLA CURVA DELLA VALVOLA DI SCARICO**

Vai al punto che vuoi cambiare, premendo  $|+|0|$ - e poi enter.

Ora puoi cambiare il regime del punto premendo  $+$  o  $-$  (di 100 rpm per volta); quindi premi enter .

Ora puoi cambiare la posizione della valvola da 0% a 100%, premendo  $\boxed{+}$  o  $\boxed{-}$  (di un 1% per volta); quindi premi enter .

# **6. DEVIAZIONE**

Entra nel menu e vai a *Deviation* premendo  $\boxed{+}$  o  $\boxed{-}$  e poi enter.

Ora puoi cambiare la deviazione da 2% a 20% premendo  $\boxed{+}$  o  $\boxed{-}$  (di un 1% per volta); quindi premi enter .

La deviazione indica con quanta precisione la valvola si posiziona nella posizione calcolata. Se la deviazione è troppo bassa allora il servo motore non sarà stabile – cercherà sempre la posizione con piccoli movimenti. L'impostazione predefinita è +-5% e dovrebbe andare bene nella maggior parte dei casi.

# **7. POSIZIONE DI MASSIMA CHIUSURA**

Entra nel menu e vai a *Close Position* premendo  $\boxed{+}$  o  $\boxed{-}$  e poi enter. Ora puoi impostare la posizione di chiusura premendo  $\boxed{+}$  o  $\boxed{-}$  e poi enter. La posizione di massima chiusura si ha quando la curva è impostata sullo 0%. Questa posizione di chiusura può essere spostata su qualsivoglia posizione. Per l'RZ350 la posizione predefinita è 240. La posizione di massima chiusura può essere spostata su più chiusa o meno chiusa.

## **8. POSIZIONE DI MASSIMA APERTURA**

Entra nel menu e vai a *Open Position* premendo  $|+|0|$ - e poi enter . Ora puoi impostare la posizione di aperture premendo  $\boxed{+}$  o  $\boxed{-}$  e poi enter. La posizione di massima apertura si ha quando la curva è impostata sul 100%. Questa posizione di apertura può essere spostata su qualsivoglia posizione. Per l'RZ350 la posizione predefinita è 512. La posizione di massima apertura può essere spostata su più aperta o meno aperta.

## **9. IMPULSI PER GIRO**

E' il numero di impulsi per giro del segnale in ingresso della valvola di scarico ed'è importante per una corretta lettura dei giri. L'impostazione è 2 per i motori bicilindrici con bobina singola. Entra nel menu e vai a **Pulses Per Rev** premendo  $+|o|$ - $|e|$  poi  $|e|$  enter  $|$ . Ora puoi cambiare il numero di impulsi per giro premendo  $\boxed{+}$  o  $\boxed{-}$  e poi enter.

## **10. TEST DELLA VALVOLA DI SCARICO**

Entra nel menu e vai a **PV Test** premendo  $|+|0|$ - e poi enter . Ora puoi impostare la posizione della valvola di scarico premendo  $+$  o  $-$  e poi enter . PV test può essere usato per delle prove o per misurare la posizione della valvola. La valvola di scarico può essere spostata su qualsiasi posizione, da 0% a 100%, anche a motore spento.

#### **11. MONITORAGGIO**

Connetti il **programmatore** all'unità **PPV** ed aspetta alcuni secondi per l'attivazione del **programmatore.** La prima informazione mostrata sul display del **programmatore** è la versione del programma.

Con il **programmatore** puoi osservare il regime e calcolare la posizione della valvola.

#### **Informazione!**

Puoi collegare e scollegare l'unità **PPV** dal **programmatore** ogni volta che vuoi, senza alcun danno. Non è importante, se il motore è in moto o no e se l'alimentazione è connessa o no.

#### **Importante!**

Non impiegare troppa forza nella connessione e nella disconnessione del **programmatore**.

## **12. RESOCONTO DEGLI ERRORI**

Possono apparire quattro errori:

**Program Memory Error** – quando la memoria del programma risulta rovinata. In presenza di questo errore, il funzionamento del programma può risultare imperfetto. *E' richiesta assistenza.*

**EEPROM Error** – quando la memoria eeprom risulta rovinata. Tutti i dati programmabili sono memorizzati nella memoria eeprom (la curva...). In presenza di questo errore il funzionamento del programma può risultar imperfetto. *Controlla tutte le tue impostazioni e correggi quelle cambiate.*

**error 1** – errore del sensore di posizione, oppure il servo motore è scollegato **error 2** – errore del servo motore (corto circuito)

#### **13. SCHEMA DI COLLEGAMENTO**

RZ350, RD/RZ500:

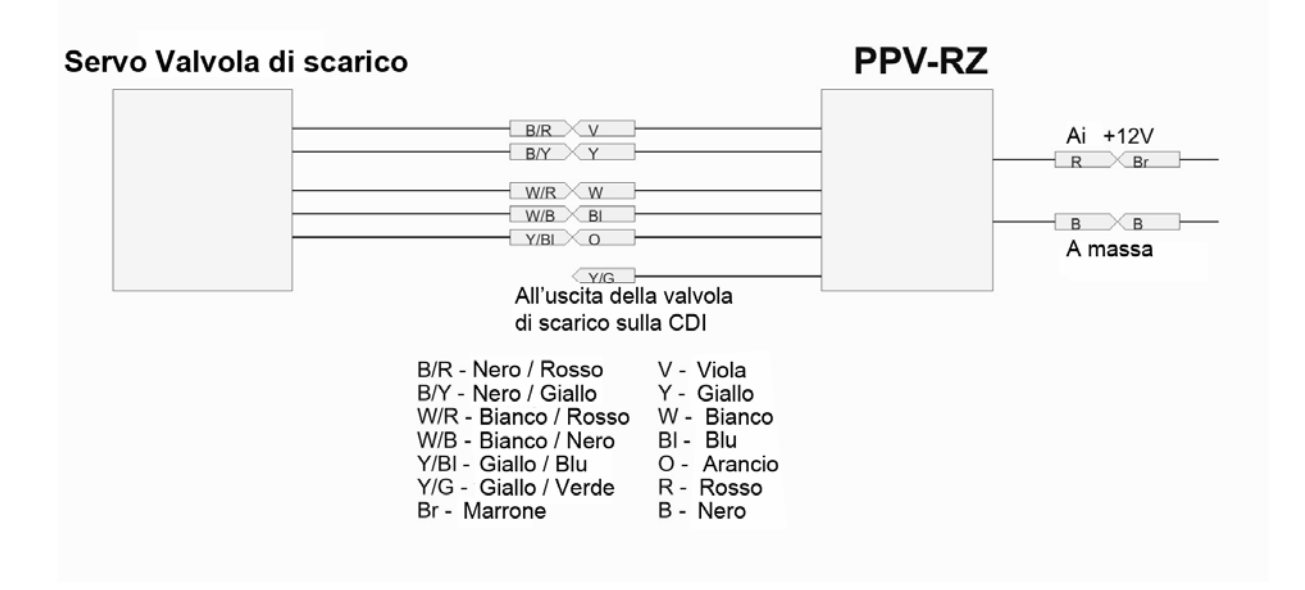